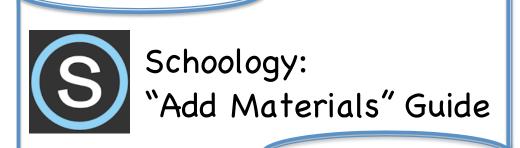

Choose "Add Test/Quiz" if you would like to create a test or quiz, through Schoology's test/quiz generator, that the students take through Schoology and is graded for you.

Choose "Add Discussion" if you would like to have the students to participate in a discussion online through Schoology. Note: you have the option for students to see each other's responses or not when setting this up.

Choose "Add Media Album" if you would like to create a place for media uploads such as video or music (For example students could upload videos created for a project into a media album). Note: file size may not exceed 512 MB.

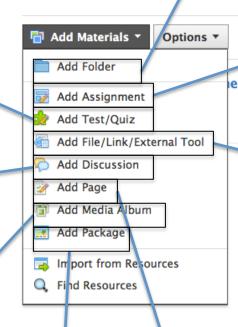

Choose "Add Package" if you'd like to add a zipped file of materials. Note: materials may not exceed 10 GB

Choose "Add Folder" if you'd like to create a unit folder to put all the materials for a specific unit in one place.

Choose "Add Assignment" if you would like to create an assignment and have the directions showing. For example, you would like to upload a worksheet, but you would like to show specific directions for the students to read before they download and work on the worksheet.

Choose "Add File/Link/External Tool" if you would like to upload:

- A file for the students to look at (examples: worksheets, direction pages, skeleton notes, etc.)
- A link for the students to be directed to (examples: website for a webquest, website for an interactive activity, etc.
- An external tool for the students to use such as another website that you utilize in your class (examples: online textbook, formative assessment tool Socrative, Kahoot, etc)

Choose "Add Page" if you would like to add an entirely new page with materials, such as linked documents, external links, vocal recordings and external tools for an assignment.